# **intel**

# Provisioning Certification Service for Intel® SGX and Intel® TDX: API V3 -> V4 migration guide

# 1. Provisioning Certification Service

This document introduces changes that you should be aware of when switching from PCS API version 3 to version 4.

# 1.1 Summary of changes in API v4

## Added Intel® Trust Domain Extensions (Intel® TDX) Support

For a detailed description of the Intel TDX API, please visit the Intel® Software Guard Extensions (Intel® SGX) API Portal: <https://api.portal.trustedservices.intel.com/documentation>

#### Introduced Vulnerable Advisory IDs

Advisory IDs refer to Intel security advisories that provide insight into the reason(s) for the value of "tcbStatus" for a specific TCB level, when the value is not "UpToDate".

Advisory IDs may occur in the following APIs:

- *Retrieve SGX/TDX TCB Info*
- *Retrieve QE Identity*
- *Retrieve QVE Identity*

#### Added Optional Subscription

API v4 can have anonymous (no client authentication required) access to the following APIs:

- *Retrieve PCK Certificate,*
- *Retrieve PCK Certificates,*
- *Retrieve PCK Certificates for config.*

API key header (Ocp-Apim-Subscription-Key) is now optional:

- If it is not provided, anonymous access is assumed
- If it is provided, client gets authenticated (same as v3)

It is still recommended to use your API key if you have one to have separate rate limit instead of shared one among other anonymous users (see API Throttling).

# Added API Throttling

A limit to the number of API requests has been introduced. Changes described in table below are related to the following APIs:

- *Retrieve PCK Certificate* o HTTP GET/POST /sgx/certification/v4/pckcert
- *Retrieve PCK Certificates*
	- o HTTP GET/POST /sgx/certification/v4/pckcerts
- *Retrieve PCK Certificates for config* o HTTP POST /sgx/certification/v4/pckcerts/config

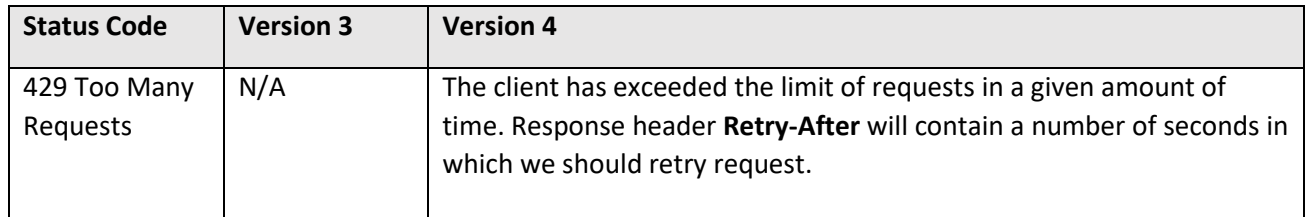

1.2 Table below introduces changes to be aware of when switching from V3 to V4.

For a more detailed API description, visit the SGX API Portal: <https://api.portal.trustedservices.intel.com/documentation>

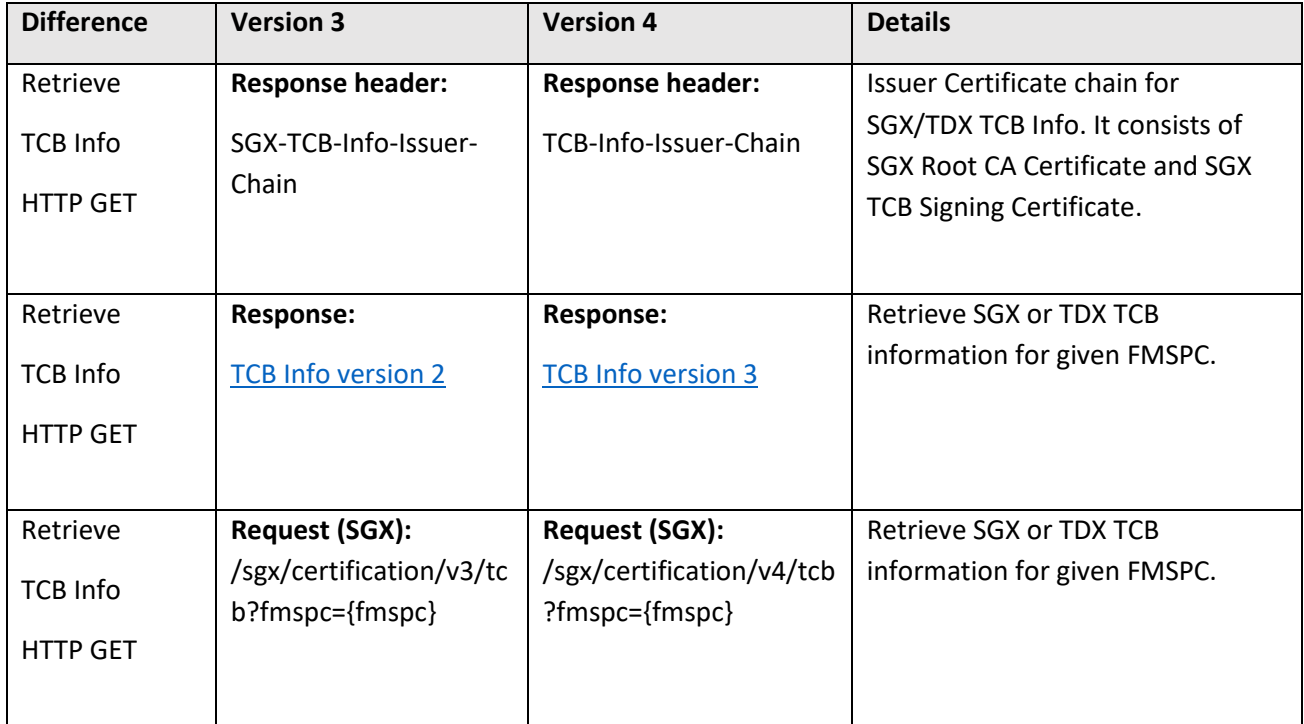

<span id="page-2-0"></span>![](_page_2_Picture_165.jpeg)

# 1.3Additional headers for HTTP 400 Bad Request

Changes described in tables below are related to the following APIs:

- *Retrieve PCK Certificate* HTTP GET/POST /sgx/certification/v4/pckcert
- *Retrieve PCK Certificates* HTTP GET/POST /sgx/certification/v4/pckcerts
- *Retrieve PCK Certificates for config* HTTP POST /sgx/certification/v4/pckcerts/config

![](_page_3_Picture_165.jpeg)

#### <span id="page-3-0"></span>Response Headers:

![](_page_3_Picture_166.jpeg)

# 1.4 TCB Info structure

![](_page_4_Picture_166.jpeg)

# <span id="page-5-0"></span>1.4.1 TCB Levels structure

![](_page_5_Picture_207.jpeg)

![](_page_6_Picture_97.jpeg)

# <span id="page-6-1"></span>1.4.2 TCB Component

![](_page_6_Picture_98.jpeg)

# <span id="page-6-0"></span>1.4.3 TDX Module

![](_page_6_Picture_99.jpeg)

# 2. Provisioning Certification Caching Service

(applies only to customers who use PCCS - [PCCS README on GitHub\)](https://github.com/intel/SGXDataCenterAttestationPrimitives/blob/master/QuoteGeneration/pccs/README.md)

**Recommendation**: Back up old database before updating.

Install new version (1.14 or newer).

Migration is automatic, there are no other required steps.

Please make sure for the configuration file (**default.json**), you need to use v4 version URI:

"uri": "https://api.trustedservices.intel.com/sgx/certification/v4/",

# 3. PCKIDRetrievalTool and QPL

(Applies only to customers who use DCAP software stack - [DCAP README on GitHub\)](https://github.com/intel/SGXDataCenterAttestationPrimitives#readme)

# 3.1. PCKIDRetrievalTool

Please use version 1.14 or newer.

In this tool's configuration file (**network\_setting.conf**), you need to use V4 version **PCCS\_URL**:

*# support V4 version PCCS*

*PCCS\_URL=https://localhost:8081/sgx/certification/v4/platforms*

Or if you use command line parameter: **--url**, please make sure you are using v4 version cache server.

## 3.2. QPL

Please use DCAP software stack from version 1.14 or newer.

#### 3.2.1 Linux

For Linux, make sure you provide V4 version of **pccs\_url** in the configuration file in default location **/etc/sgx\_default\_qcnl.conf**:

*// PCCS server address*

*"pccs\_url": "https://localhost:8081/sgx/certification/v4/",*

#### 3.2.2 Windows

In Windows, you can check or specify the location of the configuration file through the registry key:

## **[HKEY\_LOCAL\_MACHINE\SOFTWARE\Intel\SGX\QCNL]**

You need to provide V4 version of **pccs\_url** in your configuration file.

*// PCCS server address*

*"pccs\_url": "https://localhost:8081/sgx/certification/v4/",*